# **eslick**User Manual

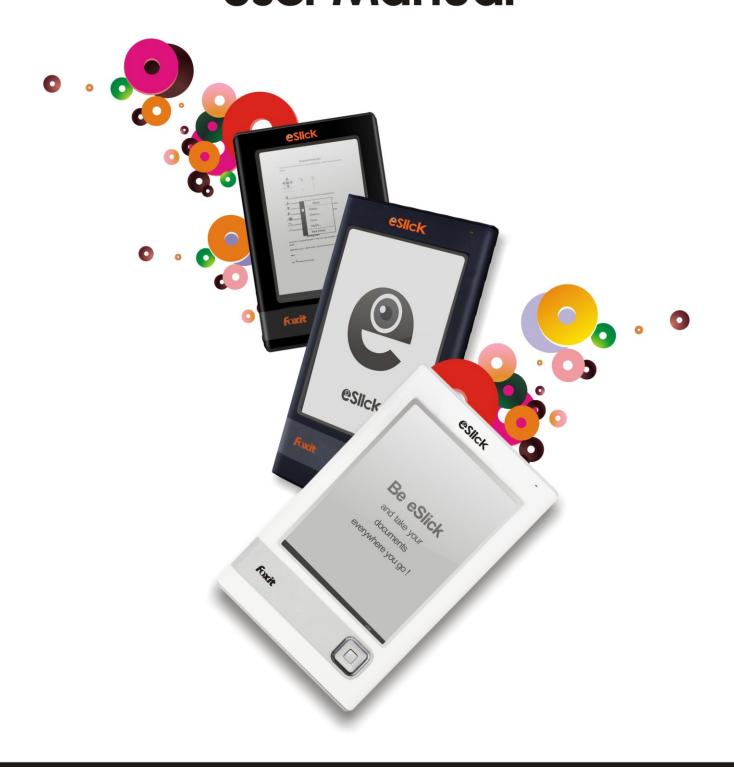

**FE-01** 

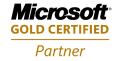

#### **DECLARATION OF CONFORMITY**

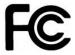

We, FOXIT CORPORATION declare under our sole responsibility that the product E-BOOK Reader complies with Part 15 of the FCC Rules.

We, FOXIT CORPORATION declare under our sole responsibility that the product E-BOOK Reader complies with the requirement set out by the Council Directive 2004/108/EC (Electromagnetic Compatibility Directive).

Copyright © 2010 Foxit Corporation. All Rights Reserved.

No part of this document can be reproduced, transferred, distributed or stored in any format without the prior written permission of Foxit.

This product is based on Linux Kernel 2.6.18. For details on the original Linux sources, refer to <a href="http://www.linux.org/">http://www.linux.org/</a>.

This product includes software developed by libpng.org © 1995-2009

Anti-Grain Geometry - Version 2.3

Copyright (C) 2002-2005 Maxim Shemanarev (<a href="http://www.antigrain.com">http://www.antigrain.com</a>)

Permission to copy, use, modify, sell and distribute this software is granted provided this copyright notice appears in all copies. This software is provided "as is" without express or implied warranty, and with no claim as to its suitability for any purpose.

#### DISCLAIMER AND LIMITATION OF LIABILITY

Foxit Corporation and its suppliers assume no responsibility for any damage or loss resulting from the use of this guide. Foxit Corporation and its suppliers assume no responsibility for any loss or claims by third parties that may arise through the use of this device. Foxit Corporation and its suppliers assume no responsibility for any damage or loss caused by deletion of data as a result of malfunction, dead battery, or repairs. Be sure to make backup copies of all important data on other media to protect against data loss.

# **GPL and LGPL Notice**

The software included in this product contains copyrighted software that is licensed under the GPL (GNU General Public License) or LGPL (GNU Lesser General Public License). A copy of both licenses is included in this notice. You may obtain the complete Corresponding Source code from us for a period of three years after our last shipment of this product, which will be no earlier than 2012-09-15, by writing to the following address:

GPL Compliance Division Foxit Corporation 39819 Paseo Padre Pkwy Fremont, CA 94538, USA

Please find our latest mailing address on our website:

http://www.foxitsoftware.com. Please write "source for eSlick", the firmware version number, your shipping address and preferred way of shipment. We will ship you a CD containing the full set of source codes including compiling and installation instructions. We will charge \$5 plus shipping cost for the CD.

You may also find a copy of the source at <a href="http://www.foxitsoftware.com/ebook/qpl.html">http://www.foxitsoftware.com/ebook/qpl.html</a> .

This offer is valid to anyone in receipt of this notice.

# **GNU GENERAL PUBLIC LICENSE**

Version 2, June 1991

Copyright (C) 1989, 1991 Free Software Foundation, Inc. 51 Franklin Street, Fifth Floor, Boston, MA 02110-1301, USA Everyone is permitted to copy and distribute verbatim copies of this license document, but changing it is not allowed.

#### **Preamble**

The licenses for most software are designed to take away your freedom to share and change it. By contrast, the GNU General Public License is intended to guarantee your freedom to share and change free software--to make sure the

software is free for all its users. This General Public License applies to most of the Free Software Foundation's software and to any other program whose authors commit to using it. (Some other Free Software Foundation software is covered by the GNU Lesser General Public License instead.) You can apply it to your programs, too.

When we speak of free software, we are referring to freedom, not price. Our General Public Licenses are designed to make sure that you have the freedom to distribute copies of free software (and charge for this service if you wish), that you receive source code or can get it if you want it, that you can change the software or use pieces of it in new free programs; and that you know you can do these things.

To protect your rights, we need to make restrictions that forbid anyone to deny you these rights or to ask you to surrender the rights. These restrictions translate to certain responsibilities for you if you distribute copies of the software, or if you modify it.

For example, if you distribute copies of such a program, whether gratis or for a fee, you must give the recipients all the rights that you have. You must make sure that they, too, receive or can get the source code. And you must show them these terms so they know their rights.

We protect your rights with two steps: (1) copyright the software, and (2) offer you this license which gives you legal permission to copy, distribute and/or modify the software.

Also, for each author's protection and ours, we want to make certain that everyone understands that there is no warranty for this free software. If the software is modified by someone else and passed on, we want its recipients to know that what they have is not the original, so that any problems introduced by others will not reflect on the original authors' reputations.

Finally, any free program is threatened constantly by software patents. We wish to avoid the danger that redistributors of a free program will individually obtain patent licenses, in effect making the program proprietary. To prevent this, we have made it clear that any patent must be licensed for everyone's free use or not licensed at all.

The precise terms and conditions for copying, distribution and modification follow.

# TERMS AND CONDITIONS FOR COPYING, DISTRIBUTION AND MODIFICATION

O. This License applies to any program or other work which contains a notice placed by the copyright holder saying it may be distributed under the terms of this General Public License. The "Program", below, refers to any such program or work, and a "work based on the Program" means either the Program or any derivative work under copyright law: that is to say, a work containing the Program or a portion of it, either verbatim or with modifications and/or translated into another language. (Hereinafter, translation is included without limitation in the term "modification".) Each licensee is addressed as "you".

Activities other than copying, distribution and modification are not covered by this License; they are outside its scope. The act of running the Program is not restricted, and the output from the Program is covered only if its contents constitute a work based on the Program (independent of having been made by running the Program). Whether that is true depends on what the Program does.

1. You may copy and distribute verbatim copies of the Program's source code as you receive it, in any medium, provided that you conspicuously and appropriately publish on each copy an appropriate copyright notice and disclaimer of warranty; keep intact all the notices that refer to this License and to the absence of any warranty; and give any other recipients of the Program a copy of this License along with the Program.

You may charge a fee for the physical act of transferring a copy, and you may at your option offer warranty protection in exchange for a fee.

- 2. You may modify your copy or copies of the Program or any portion of it, thus forming a work based on the Program, and copy and distribute such modifications or work under the terms of Section 1 above, provided that you also meet all of these conditions:
- a) You must cause the modified files to carry prominent notices stating that you changed the files and the date of any change.
- b) You must cause any work that you distribute or publish, that in whole or in part contains or is derived from the Program or any part thereof, to be licensed as a whole at no charge to all third parties under the terms of this License.
- c) If the modified program normally reads commands interactively when run, you must cause it, when started running for such interactive use in the most ordinary way, to print or display an announcement including an appropriate

copyright notice and a notice that there is no warranty (or else, saying that you provide a warranty) and that users may redistribute the program under these conditions, and telling the user how to view a copy of this License. (Exception: if the Program itself is interactive but does not normally print such an announcement, your work based on the Program is not required to print an announcement.)

These requirements apply to the modified work as a whole. If identifiable sections of that work are not derived from the Program, and can be reasonably considered independent and separate works in themselves, then this License, and its terms, do not apply to those sections when you distribute them as separate works. But when you distribute the same sections as part of a whole which is a work based on the Program, the distribution of the whole must be on the terms of this License, whose permissions for other licensees extend to the entire whole, and thus to each and every part regardless of who wrote it.

Thus, it is not the intent of this section to claim rights or contest your rights to work written entirely by you; rather, the intent is to exercise the right to control the distribution of derivative or collective works based on the Program. In addition, mere aggregation of another work not based on the Program with the Program (or with a work based on the Program) on a volume of a storage or distribution medium does not bring the other work under the scope of this License.

- 3. You may copy and distribute the Program (or a work based on it, under Section 2) in object code or executable form under the terms of Sections 1 and 2 above provided that you also do one of the following:
  - a) Accompany it with the complete corresponding machine-readable source code, which must be distributed under the terms of Sections 1 and 2 above on a medium customarily used for software interchange; or,
  - b) Accompany it with a written offer, valid for at least three years, to give any third party, for a charge no more than your cost of physically performing source distribution, a complete machine-readable copy of the corresponding source code, to be distributed under the terms of Sections 1 and 2 above on a medium customarily used for software interchange; or,
  - c) Accompany it with the information you received as to the offer to distribute corresponding source code. (This alternative is allowed only for noncommercial distribution and only if you received the program in object code or executable form with such an offer, in accord with Subsection b

above.)

The source code for a work means the preferred form of the work for making modifications to it. For an executable work, complete source code means all the source code for all modules it contains, plus any associated interface definition files, plus the scripts used to control compilation and installation of the executable. However, as a special exception, the source code distributed need not include anything that is normally distributed (in either source or binary form) with the major components (compiler, kernel, and so on) of the operating system on which the executable runs, unless that component itself accompanies the executable.

If distribution of executable or object code is made by offering access to copy from a designated place, then offering equivalent access to copy the source code from the same place counts as distribution of the source code, even though third parties are not compelled to copy the source along with the object code.

- 4. You may not copy, modify, sublicense, or distribute the Program except as expressly provided under this License. Any attempt otherwise to copy, modify, sublicense or distribute the Program is void, and will automatically terminate your rights under this License. However, parties who have received copies, or rights, from you under this License will not have their licenses terminated so long as such parties remain in full compliance.
- 5. You are not required to accept this License, since you have not signed it. However, nothing else grants you permission to modify or distribute the Program or its derivative works. These actions are prohibited by law if you do not accept this License. Therefore, by modifying or distributing the Program (or any work based on the Program), you indicate your acceptance of this License to do so, and all its terms and conditions for copying, distributing or modifying the Program or works based on it.
- 6. Each time you redistribute the Program (or any work based on the Program), the recipient automatically receives a license from the original licensor to copy, distribute or modify the Program subject to these terms and conditions. You may not impose any further restrictions on the recipients' exercise of the rights granted herein. You are not responsible for enforcing compliance by third parties to this License.
- 7. If, as a consequence of a court judgment or allegation of patent infringement or for any other reason (not limited to patent issues), conditions are imposed on you (whether by court order, agreement or otherwise) that contradict the conditions of this License, they do not excuse you from the conditions of this

License. If you cannot distribute so as to satisfy simultaneously your obligations under this License and any other pertinent obligations, then as a consequence you may not distribute the Program at all. For example, if a patent license would not permit royalty-free redistribution of the Program by all those who receive copies directly or indirectly through you, then the only way you could satisfy both it and this License would be to refrain entirely from distribution of the Program.

If any portion of this section is held invalid or unenforceable under any particular circumstance, the balance of the section is intended to apply and the section as a whole is intended to apply in other circumstances.

It is not the purpose of this section to induce you to infringe any patents or other property right claims or to contest validity of any such claims; this section has the sole purpose of protecting the integrity of the free software distribution system, which is implemented by public license practices. Many people have made generous contributions to the wide range of software distributed through that system in reliance on consistent application of that system; it is up to the author/donor to decide if he or she is willing to distribute software through any other system and a licensee cannot impose that choice.

This section is intended to make thoroughly clear what is believed to be a consequence of the rest of this License.

- 8. If the distribution and/or use of the Program is restricted in certain countries either by patents or by copyrighted interfaces, the original copyright holder who places the Program under this License may add an explicit geographical distribution limitation excluding those countries, so that distribution is permitted only in or among countries not thus excluded. In such case, this License incorporates the limitation as if written in the body of this License.
- 9. The Free Software Foundation may publish revised and/or new versions of the General Public License from time to time. Such new versions will be similar in spirit to the present version, but may differ in detail to address new problems or concerns.

Each version is given a distinguishing version number. If the Program specifies a version number of this License which applies to it and "any later version", you have the option of following the terms and conditions either of that version or of any later version published by the Free Software Foundation. If the Program does not specify a version number of this License, you may choose any version ever published by the Free Software Foundation.

10. If you wish to incorporate parts of the Program into other free programs whose distribution conditions are different, write to the author to ask for permission. For software which is copyrighted by the Free Software Foundation, write to the Free Software Foundation; we sometimes make exceptions for this. Our decision will be guided by the two goals of preserving the free status of all derivatives of our free software and of promoting the sharing and reuse of software generally.

# **NO WARRANTY**

- 11. BECAUSE THE PROGRAM IS LICENSED FREE OF CHARGE, THERE IS NO WARRANTY FOR THE PROGRAM, TO THE EXTENT PERMITTED BY APPLICABLE LAW. EXCEPT WHEN OTHERWISE STATED IN WRITING THE COPYRIGHT HOLDERS AND/OR OTHER PARTIES PROVIDE THE PROGRAM "AS IS" WITHOUT WARRANTY OF ANY KIND, EITHER EXPRESSED OR IMPLIED, INCLUDING, BUT NOT LIMITED TO, THE IMPLIED WARRANTIES OF MERCHANTABILITY AND FITNESS FOR A PARTICULAR PURPOSE. THE ENTIRE RISK AS TO THE QUALITY AND PERFORMANCE OF THE PROGRAM IS WITH YOU. SHOULD THE PROGRAM PROVE DEFECTIVE, YOU ASSUME THE COST OF ALL NECESSARY SERVICING, REPAIR OR CORRECTION.
- 12. IN NO EVENT UNLESS REQUIRED BY APPLICABLE LAW OR AGREED TO IN WRITING WILL ANY COPYRIGHT HOLDER, OR ANY OTHER PARTY WHO MAY MODIFY AND/OR REDISTRIBUTE THE PROGRAM AS PERMITTED ABOVE, BE LIABLE TO YOU FOR DAMAGES, INCLUDING ANY GENERAL, SPECIAL, INCIDENTAL OR CONSEQUENTIAL DAMAGES ARISING OUT OF THE USE OR INABILITY TO USE THE PROGRAM (INCLUDING BUT NOT LIMITED TO LOSS OF DATA OR DATA BEING RENDERED INACCURATE OR LOSSES SUSTAINED BY YOU OR THIRD PARTIES OR A FAILURE OF THE PROGRAM TO OPERATE WITH ANY OTHER PROGRAMS), EVEN IF SUCH HOLDER OR OTHER PARTY HAS BEEN ADVISED OF THE POSSIBILITY OF SUCH DAMAGES.

# **END OF TERMS AND CONDITIONS**

# **GNU LESSER GENERAL PUBLIC LICENSE**

Version 2.1, February 1999

Copyright (C) 1991, 1999 Free Software Foundation, Inc. 51 Franklin Street, Fifth Floor, Boston, MA 02110-1301 USA Everyone is permitted to copy and distribute verbatim copies of this license document, but changing it is not allowed.

[This is the first released version of the Lesser GPL. It also counts as the successor of the GNU Library Public License, version 2, hence the version number 2.1.]

# **Preamble**

The licenses for most software are designed to take away your freedom to share and change it. By contrast, the GNU General Public Licenses are intended to guarantee your freedom to share and change free software--to make sure the software is free for all its users.

This license, the Lesser General Public License, applies to some specially designated software packages--typically libraries--of the Free Software Foundation and other authors who decide to use it. You can use it too, but we suggest you first think carefully about whether this license or the ordinary General Public License is the better strategy to use in any particular case, based on the explanations below.

When we speak of free software, we are referring to freedom of use, not price. Our General Public Licenses are designed to make sure that you have the freedom to distribute copies of free software (and charge for this service if you wish); that you receive source code or can get it if you want it; that you can change the software and use pieces of it in new free programs; and that you are informed that you can do these things.

To protect your rights, we need to make restrictions that forbid distributors to deny you these rights or to ask you to surrender these rights. These restrictions translate to certain responsibilities for you if you distribute copies of the library or if you modify it.

For example, if you distribute copies of the library, whether gratis or for a fee, you must give the recipients all the rights that we gave you. You must make sure that they, too, receive or can get the source code. If you link other code with the library, you must provide complete object files to the recipients, so that they can relink them with the library after making changes to the library and recompiling it. And you must show them these terms so they know their rights.

We protect your rights with a two-step method: (1) we copyright the library, and (2) we offer you this license, which gives you legal permission to copy, distribute and/or modify the library.

To protect each distributor, we want to make it very clear that there is no warranty for the free library. Also, if the library is modified by someone else and

passed on, the recipients should know that what they have is not the original version, so that the original author's reputation will not be affected by problems that might be introduced by others.

Finally, software patents pose a constant threat to the existence of any free program. We wish to make sure that a company cannot effectively restrict the users of a free program by obtaining a restrictive license from a patent holder. Therefore, we insist that any patent license obtained for a version of the library must be consistent with the full freedom of use specified in this license.

Most GNU software, including some libraries, is covered by the ordinary GNU General Public License. This license, the GNU Lesser General Public License, applies to certain designated libraries, and is quite different from the ordinary General Public License. We use this license for certain libraries in order to permit linking those libraries into non-free programs.

When a program is linked with a library, whether statically or using a shared library, the combination of the two is legally speaking a combined work, a derivative of the original library. The ordinary General Public License therefore permits such linking only if the entire combination fits its criteria of freedom. The Lesser General Public License permits more lax criteria for linking other code with the library.

We call this license the "Lesser" General Public License because it does Less to protect the user's freedom than the ordinary General Public License. It also provides other free software developers Less of an advantage over competing non-free programs. These disadvantages are the reason we use the ordinary General Public License for many libraries. However, the Lesser license provides advantages in certain special circumstances.

For example, on rare occasions, there may be a special need to encourage the widest possible use of a certain library, so that it becomes a de-facto standard. To achieve this, non-free programs must be allowed to use the library. A more frequent case is that a free library does the same job as widely used non-free libraries. In this case, there is little to gain by limiting the free library to free software only, so we use the Lesser General Public License.

In other cases, permission to use a particular library in non-free programs enables a greater number of people to use a large body of free software. For example, permission to use the GNU C Library in non-free programs enables many more people to use the whole GNU operating system, as well as its variant, the GNU/Linux operating system.

Although the Lesser General Public License is Less protective of the users' freedom, it does ensure that the user of a program that is linked with the Library

has the freedom and the wherewithal to run that program using a modified version of the Library.

The precise terms and conditions for copying, distribution and modification follow. Pay close attention to the difference between a "work based on the library" and a "work that uses the library". The former contains code derived from the library, whereas the latter must be combined with the library in order to run.

# TERMS AND CONDITIONS FOR COPYING, DISTRIBUTION AND MODIFICATION

O. This License Agreement applies to any software library or other program which contains a notice placed by the copyright holder or other authorized party saying it may be distributed under the terms of this Lesser General Public License (also called "this License"). Each licensee is addressed as "you".

A "library" means a collection of software functions and/or data prepared so as to be conveniently linked with application programs (which use some of those functions and data) to form executables.

The "Library", below, refers to any such software library or work which has been distributed under these terms. A "work based on the Library" means either the Library or any derivative work under copyright law: that is to say, a work containing the Library or a portion of it, either verbatim or with modifications and/or translated straightforwardly into another language. (Hereinafter, translation is included without limitation in the term "modification".)

"Source code" for a work means the preferred form of the work for making modifications to it. For a library, complete source code means all the source code for all modules it contains, plus any associated interface definition files, plus the scripts used to control compilation and installation of the library.

Activities other than copying, distribution and modification are not covered by this License; they are outside its scope. The act of running a program using the Library is not restricted, and output from such a program is covered only if its contents constitute a work based on the Library (independent of the use of the Library in a tool for writing it). Whether that is true depends on what the Library does and what the program that uses the Library does.

1. You may copy and distribute verbatim copies of the Library's complete

source code as you receive it, in any medium, provided that you conspicuously and appropriately publish on each copy an appropriate copyright notice and disclaimer of warranty; keep intact all the notices that refer to this License and to the absence of any warranty; and distribute a copy of this License along with the Library.

You may charge a fee for the physical act of transferring a copy, and you may at your option offer warranty protection in exchange for a fee.

- 2. You may modify your copy or copies of the Library or any portion of it, thus forming a work based on the Library, and copy and distribute such modifications or work under the terms of Section above, provided that you also meet all of these conditions:
  - a) The modified work must itself be a software library.
  - b) You must cause the files modified to carry prominent notices stating that you changed the files and the date of any change.
  - c) You must cause the whole of the work to be licensed at no charge to all third parties under the terms of this License.
  - d) If a facility in the modified Library refers to a function or a table of data to be supplied by an application program that uses the facility, other than as an argument passed when the facility is invoked, then you must make a good faith effort to ensure that, in the event an application does not supply such function or table, the facility still operates, and performs whatever part of its purpose remains meaningful.

(For example, a function in a library to compute square roots has a purpose that is entirely well-defined independent of the application. Therefore, Subsection 2d requires that any application-supplied function or table used by this function must be optional: if the application does not supply it, the square root function must still compute square roots.)

These requirements apply to the modified work as a whole. If identifiable sections of that work are not derived from the Library, and can be reasonably considered independent and separate works in themselves, then this License, and its terms, do not apply to those sections when you distribute them as separate works. But when you distribute the same sections as part of a whole which is a work based on the Library, the distribution of the whole must be on the terms of this License, whose permissions for other licensees extend to the entire whole, and thus to each and every part regardless of who wrote it.

Thus, it is not the intent of this section to claim rights or contest your rights to work written entirely by you; rather, the intent is to exercise the right to control the distribution of derivative or collective works based on the Library.

In addition, mere aggregation of another work not based on the Library with the Library (or with a work based on the Library) on a volume of a storage or distribution medium does not bring the other work under the scope of this License.

4. You may opt to apply the terms of the ordinary GNU General Public License instead of this License to a given copy of the Library. To do this, you must alter all the notices that refer to this License, so that they refer to the ordinary GNU General Public License, version 2, instead of to this License. (If a newer version than version 2 of the ordinary GNU General Public License has appeared, then you can specify that version instead if you wish.) Do not make any other change in these notices.

Once this change is made in a given copy, it is irreversible for that copy, so the ordinary GNU General Public License applies to all subsequent copies and derivative works made from that copy.

This option is useful when you wish to copy part of the code of the Library into a program that is not a library.

5. You may copy and distribute the Library (or a portion or derivative of it, under Section 2) in object code or executable form under the terms of Sections 1 and 2 above provided that you accompany it with the complete corresponding machine-readable source code, which must be distributed under the terms of Sections 1 and 2 above on a medium customarily used for software interchange.

If distribution of object code is made by offering access to copy from a designated place, then offering equivalent access to copy the source code from the same place satisfies the requirement to distribute the source code, even though third parties are not compelled to copy the source along with the object code.

6. A program that contains no derivative of any portion of the Library, but is designed to work with the Library by being compiled or linked with it, is called a "work that uses the Library". Such a work, in isolation, is not a derivative work of the Library, and therefore falls outside the scope of this License. However, linking a "work that uses the Library" with the Library creates an executable that is a derivative of the Library (because it contains portions of the Library), rather than a "work that uses the library". The executable is therefore covered by this License. Section 6 states terms for distribution of such executables.

When a "work that uses the Library" uses material from a header file that is part of the Library, the object code for the work may be a derivative work of the Library even though the source code is not. Whether this is true is especially significant if the work can be linked without the Library, or if the work is itself a library. The threshold for this to be true is not precisely defined by law.

If such an object file uses only numerical parameters, data structure layouts and accessors, and small macros and small inline functions (ten lines or less in length), then the use of the object file is unrestricted, regardless of whether it is legally a derivative work. (Executables containing this object code plus portions of the Library will 6still fall under Section 6.)

Otherwise, if the work is a derivative of the Library, you may distribute the object code for the work under the terms of Section 6. Any executables containing that work also fall under Section 6, whether or not they are linked directly with the Library itself.

7. As an exception to the Sections above, you may also combine or link a "work that uses the Library" with the Library to produce a work containing portions of the Library, and distribute that work under terms of your choice, provided that the terms permit modification of the work for the customer's own use and reverse engineering for debugging such modifications.

You must give prominent notice with each copy of the work that the Library is used in it and that the Library and its use are covered by this License. You must supply a copy of this License. If the work during execution displays copyright notices, you must include the copyright notice for the Library among them, as well as a reference directing the user to the copy of this License. Also, you must do one of these things:

a) Accompany the work with the complete corresponding machine-readable source code for the Library including whatever changes were used in the work (which must be distributed under Sections 1 and 2 above); and, if the work is an executable linked with the Library, with the complete machine-readable "work that uses the Library", as object code and/or source code, so that the user can modify the Library and then relink to produce a modified executable containing the modified Library. (It is understood that the user who changes the contents of definitions files in the Library will not necessarily be able to recompile the application to use the modified definitions.)

- b) Use a suitable shared library mechanism for linking with the Library. A suitable mechanism is one that (1) uses at run time a copy of the library already present on the user's computer system, rather than copying library functions into the executable, and (2) will operate properly with a modified version of the library, if the user installs one, as long as the modified version is interface-compatible with the version that the work was made with.
- b) Accompany the work with a written offer, valid for at least three years, to give the same user the materials specified in Subsection 6a, above, for a charge no more than the cost of performing this distribution.
- d) If distribution of the work is made by offering access to copy from a designated place, offer equivalent access to copy the above specified materials from the same place.
- e) Verify that the user has already received a copy of these materials or that you have already sent this user a copy.

For an executable, the required form of the "work that uses the Library" must include any data and utility programs needed for reproducing the executable from it. However, as a special exception, the materials to be distributed need not include anything that is normally distributed (in either source or binary form) with the major components (compiler, kernel, and so on) of the operating system on which the executable runs, unless that component itself accompanies the executable.

It may happen that this requirement contradicts the license restrictions of other proprietary libraries that do not normally accompany the operating system. Such a contradiction means you cannot use both them and the Library together in an executable that you distribute.

8. You may place library facilities that are a work based on the Library side-by-side in a single library together with other library facilities not covered by this License, and distribute such a combined library, provided that the separate distribution of the work based on the Library and of the other library facilities is otherwise permitted, and provided that you do these two things:

- a) Accompany the combined library with a copy of the same work based on the Library, uncombined with any other library facilities. This must be distributed under the terms of the Sections above.
- b) Give prominent notice with the combined library of the fact that part of it is a work based on the Library, and explaining where to find the accompanying uncombined form of the same work.
- 8. You may not copy, modify, sublicense, link with, or distribute the Library except as expressly provided under this License. Any attempt otherwise to copy, modify, sublicense, link with, or distribute the Library is void, and will automatically terminate your rights under this License. However, parties who have received copies, or rights, from you under this License will not have their licenses terminated so long as such parties remain in full compliance.
- 9. You are not required to accept this License, since you have not signed it. However, nothing else grants you permission to modify or distribute the Library or its derivative works. These actions are prohibited by law if you do not accept this License. Therefore, by modifying or distributing the Library (or any work based on the Library), you indicate your acceptance of this License to do so, and all its terms and conditions for copying, distributing or 7modifying the Library or works based on it.
- 10. Each time you redistribute the Library (or any work based on the Library), the recipient automatically receives a license from the original licensor to copy, distribute, link with or modify the Library subject to these terms and conditions. You may not impose any further restrictions on the recipients' exercise of the rights granted herein. You are not responsible for enforcing compliance by third parties with this License.
- 11. If, as a consequence of a court judgment or allegation of patent infringement or for any other reason (not limited to patent issues), conditions are imposed on you (whether by court order, agreement or otherwise) that contradict the conditions of this License, they do not excuse you from the conditions of this License. If you cannot distribute so as to satisfy simultaneously your obligations under this License and any other pertinent obligations, then as a consequence you may not distribute the Library at all. For example, if a patent license would not permit royalty-free redistribution of the Library by all those who receive copies directly or indirectly through you, then the only way you could satisfy both it and this License would be to refrain entirely from distribution of the Library.

If any portion of this section is held invalid or unenforceable under any

particular circumstance, the balance of the section is intended to apply, and the section as a whole is intended to apply in other circumstances.

It is not the purpose of this section to induce you to infringe any patents or other property right claims or to contest validity of any such claims; this section has the sole purpose of protecting the integrity of the free software distribution system which is implemented by public license practices. Many people have made generous contributions to the wide range of software distributed through that system in reliance on consistent application of that system; it is up to the author/donor to decide if he or she is willing to distribute software through any other system and a licensee cannot impose that choice.

This section is intended to make thoroughly clear what is believed to be a consequence of the rest of this License.

- 12. If the distribution and/or use of the Library is restricted in certain countries either by patents or by copyrighted interfaces, the original copyright holder who places the Library under this License may add an explicit geographical distribution limitation excluding those countries, so that distribution is permitted only in or among countries not thus excluded. In such case, this License incorporates the limitation as if written in the body of this License.
- 13. The Free Software Foundation may publish revised and/or new versions of the Lesser General Public License from time to time. Such new versions will be similar in spirit to the present version, but may differ in detail to address new problems or concerns.

Each version is given a distinguishing version number. If the Library specifies a version number of this License which applies to it and "any later version", you have the option of following the terms and conditions either of that version or of any later version published by the Free Software Foundation. If the Library does not specify a license version number, you may choose any version ever published by the Free Software Foundation.

14. If you wish to incorporate parts of the Library into other free programs whose distribution conditions are incompatible with these, write to the author to ask for permission. For software which is copyrighted by the Free Software Foundation, write to the Free Software Foundation; we sometimes make exceptions for this. Our decision will be guided by the two goals of preserving the free status of all derivatives of our free software and of promoting the sharing and reuse of software generally.

#### **NO WARRANTY**

- 15. BECAUSE THE LIBRARY IS LICENSED FREE OF CHARGE, THERE IS NO WARRANTY FOR THE LIBRARY, TO THE EXTENT PERMITTED BY APPLICABLE LAW. EXCEPT WHEN OTHERWISE STATED IN WRITING THE COPYRIGHT HOLDERS AND/OR OTHER PARTIES PROVIDE THE LIBRARY "AS IS" WITHOUT WARRANTY OF ANY KIND, EITHER EXPRESSED OR IMPLIED, INCLUDING, BUT NOT LIMITED TO, THE IMPLIED WARRANTIES OF MERCHANTABILITY AND FITNESS FOR A PARTICULAR PURPOSE. THE ENTIRE RISK AS TO THE QUALITY AND PERFORMANCE OF THE LIBRARY IS WITH YOU. SHOULD THE LIBRARY PROVE DEFECTIVE, YOU ASSUME THE COST OF ALL NECESSARY SERVICING, REPAIR OR CORRECTION.
- 16. IN NO EVENT UNLESS REQUIRED BY APPLICABLE LAW OR AGREED TO IN WRITING WILL ANY COPYRIGHT HOLDER, OR ANY OTHER PARTY WHO MAY MODIFY AND/OR REDISTRIBUTE THE LIBRARY AS PERMITTED ABOVE, BE LIABLE TO YOU FOR DAMAGES, INCLUDING ANY GENERAL, SPECIAL, INCIDENTAL OR CONSEQUENTIAL DAMAGES ARISING OUT OF THE USE OR INABILITY TO USE THE LIBRARY (INCLUDING BUT NOT LIMITED TO LOSS OF DATA OR DATA BEING RENDERED INACCURATE OR LOSSES SUSTAINED BY YOU OR THIRD PARTIES OR A FAILURE OF THE LIBRARY TO OPERATE WITH ANY OTHER SOFTWARE), EVEN IF SUCH HOLDER OR OTHER PARTY HAS BEEN ADVISED OF THE POSSIBILITY OF SUCH DAMAGES.

# **END OF TERMS AND CONDITIONS**

# **Contents**

| GPL and LGPL Notice                      | 3  |
|------------------------------------------|----|
| GNU GENERAL PUBLIC LICENSE               | 3  |
| GNU LESSER GENERAL PUBLIC LICENSE        | 9  |
| ESlick End User License Agreement        | 22 |
| Introduction                             | 25 |
| Welcome                                  | 25 |
| What's in the box?                       | 25 |
| About the Manual                         | 26 |
| Finding More Information                 | 26 |
| Getting Started                          | 27 |
| Foxit eSlick overview:                   | 27 |
| Setting up eSlick:                       | 29 |
| Setting up the AC adapter                | 29 |
| Charging the battery:                    | 30 |
| Using the SD card:                       | 31 |
| Turning eSlick on or off:                | 32 |
| Transferring content from your computer: | 32 |
| About the menu:                          | 33 |
| About the onscreen keyboard:             | 34 |
| Managing Files                           | 37 |
| Creating a new folder:                   |    |
| Moving a folder or file:                 | 37 |
| Copying a folder or file:                | 38 |
| Deleting a folder or file:               | 38 |
| Reading Content                          | 40 |
| File formats supported:                  | 40 |
| Viewing Images:                          | 40 |
| Opening and closing image files:         | 41 |
| Scrolling through images:                | 41 |
| Working with PDF eBooks:                 | 42 |
| About the option menu:                   |    |
| Opening and closing PDF's:               | 43 |
| Scrolling through documents:             | 44 |
| Using bookmark menu:                     | 46 |
| Adding my bookmark:                      | 47 |
| Adjusting the view of documents:         | 47 |
| Viewing documents in landscape mode:     | 49 |
| Viewing documents in reflow mode:        | 50 |
| Working with ePub files:                 | 51 |
| About the option menu:                   | 51 |

| Opening and closing ePub books:               | 52 |
|-----------------------------------------------|----|
| Scrolling through documents:                  | 52 |
| Using bookmark menu:                          | 53 |
| Adjusting the view of documents:              | 54 |
| Viewing documents in landscape mode:          | 55 |
| Working with PDB files:                       | 55 |
| About the option menu:                        | 56 |
| Opening and closing PDB books:                | 56 |
| Scrolling through documents:                  | 58 |
| Using bookmark menu:                          | 58 |
| Adjusting the view of documents:              | 59 |
| Viewing documents in landscape mode:          | 60 |
| Working with text files:                      | 60 |
| About the option menu:                        | 61 |
| Opening and closing text files:               | 61 |
| Scrolling through documents:                  | 62 |
| Adjusting the view of documents:              | 63 |
| Viewing documents in landscape mode:          | 64 |
| Playing MP3                                   | 65 |
| Playing MP3 files:                            | 65 |
| Reading books while playing MP3 files:        | 67 |
| Settings                                      | 68 |
| Setting the sleep mode:                       | 68 |
| Setting the eSlick volume:                    | 69 |
| Checking eSlick's system memory:              | 70 |
| Setting eSlick's music mode:                  | 71 |
| Setting eSlick's preference:                  | 72 |
| Viewing eSlick's information:                 | 73 |
| Other Information                             | 74 |
| eSlick firmware update                        | 74 |
| Getting license key for the included software | 74 |
| FCC notice                                    | 74 |
| CE notice                                     | 75 |
| On Safety                                     | 75 |
| On Cleaning                                   | 76 |
| Specification                                 | 77 |
| Contact IIS                                   | 79 |

# **ESlick End User License Agreement**

# FOR FOXIT eSlick HARDWARE PRODUCT

FOXIT CORPORATION ("FOXIT") LICENSES THIS E-BOOK READER FOXIT ESLICK HARDWARE PRODUCT TO YOU SUBJECT TO THE TERMS CONTAINED IN THIS END USER LICENSE AGREEMENT ("EULA"). READ THE TERMS OF THIS EULA CAREFULLY. BY INSTALLING, COPYING OR OTHERWISE USING THE SOFTWARE ON THE DEVICE (AS DEFINED BELOW), YOU AGREE TO BE BOUND BY THE TERMS OF THIS EULA. IF YOU DO NOT AGREE TO THE TERMS OF THIS EULA, DO NOT INSTALL, COPY OR USE THE SOFTWARE/HARDWARE.

#### **NOTICE TO CUSTOMER**

If you do not agree to the terms of this EULA, do not install, or use this hardware. This EULA is a contract between you (either an individual or an entity) and Foxit which governs your use of this Foxit hardware product that accompanies this EULA and related software components, which may include the associated executable programs, explanatory materials and the supporting documentation.

This EULA is a legal agreement between you and Foxit Corporation. This EULA governs your rights and obligations regarding:

- a.) All software of Foxit or other software companies that you download from websites of Foxit for installation on a personal computer and any updates/upgrades provided by Foxit unless you agree to other terms as part of such update/upgrade process.
- b.) media on which any such software is distributed
- c.) any printed, on-line or other electronic documentation for such software
- d.) any data files created by operation of such software

All of the above are collectively referred to in this EULA as the SOFTWARE.

#### LICENCE GRANT

Foxit grants your company a license to use one copy of the Software on Foxit eSlick. Each License purchased allows you to install 1 copy of the license. "Use" means storing, loading, installing and executing. You agree to use all reasonable efforts to protect the Product from unauthorized use, reproduction, distribution or publication. You may not modify the Software or disable any licensing or control features of the Software in any manner without prior written permission by Foxit.

# **LICENSE LIMITATIONS**

You may not copy the Software of the eSlick except for a reasonable number of machine-readable copies of the software for backup or archival purposes and except as

expressly permitted in the License Grant section above. You may not remove any titles, trademarks or trade names, copyright notices, legends, or other proprietary markings on the Software. You are not granted any rights to any trademarks or service marks of Foxit. Foxit retains all rights not expressly granted to you.

# PROPRIETARY RIGHTS RESERVED BY FOXIT

Foxit retains all right, title, and interest in and to the Software and the Software License Key and in all related copyrights, trade secrets, patents, trademarks, and any other intellectual and industrial property and proprietary rights, including registrations, applications, renewals, and extensions of such rights.

#### RESTRICTIONS

You may not (i) sell, lease, license, sublicense, distribute or otherwise transfer in whole or in part the Software, the Software License Key or to another party; (ii) provide, disclose, divulge or make available to, or permit use of the Software in whole or in part by, any third party without Foxit's prior written consent; (iii) decompile, disassemble, reverse engineer, or otherwise attempt to derive source code from the Software, in whole or in part; (iv) modify or create derivative works based upon the Software; or (v) use the Software on a service bureau or hosting basis to provide Remote Access Services connecting your customers to an operating system.

#### **TERMINATION**

Foxit may terminate this EULA if you fail to comply with any term of this EULA. In the event of termination, you must destroy all copies of the Software and Software License Key. In addition you must remove all copies of the Software from the Server and all computers and terminals on which it is installed.

#### **GOVERNING LAW AND GENERAL PROVISIONS**

This EULA will be governed by the laws of the State of California, U.S.A., excluding the application of its conflicts of law rules. This EULA will not be governed by the United Nations Convention on Contracts for the International Sale of Goods, the application of which is expressly excluded. If any part of this EULA is found void and unenforceable, it will not affect the validity of the balance of the EULA, which shall remain valid and enforceable according to its terms. You agree that the Software will not be shipped, transferred or exported into any country or used in any manner prohibited by the United States Export Administration Act or any other export laws, restrictions or regulations. This EULA shall automatically terminate upon failure by you to comply with its terms. This Agreement may only be modified in writing signed by an authorized officer of Foxit Corporation.

#### LIMITATION OF LIABILITY

IN NO EVENT WILL FOXIT BE LIABLE FOR ANY LOST PROFITS OR BUSINESS OPPORTUNITIES, LOSS OF USE, BUSINESS INTERRUPTION, LOSS OF DATA, OR ANY OTHER INDIRECT, SPECIAL, INCIDENTAL, OR CONSEQUENTIAL DAMAGES UNDER ANY THEORY OF LIABILITY, WHETHER BASED IN CONTRACT, TORT, NEGLIGENCE, PRODUCT LIABILITY, OR OTHERWISE. THIS LIMITATION SHALL APPLY REGARDLESS OF WHETHER FOXIT HAS BEEN ADVISED OF THE POSSIBILITY OF SUCH DAMAGES. FOXIT'S LIABILITY UNDER THIS EULA WILL NOT, IN ANY EVENT, EXCEED THE LICENSE FEES, IF ANY, PAID BY YOU TO FOXIT FOR THE SOFTWARE LICENSED BY YOU UNDER THIS EULA.FOXIT'S LIABILITY IS LIMITED TO REPLACEMENT OR REFUND OF ONLY THE VIRUS-INFECTED SOFTWARE DOWNLOADED FROM FOXIT WEBSITE.

# **CONTACT INFORMATION**

If you have any questions about this EULA, or if you want to contact Foxit for any reason, please direct E-mail to: <a href="mailto:sales@foxitsoftware.com">sales@foxitsoftware.com</a>.

# Introduction

# Welcome

Congratulations on your purchase of the Foxit eSlick – the most innovative eBook Reader on the planet. This Digital eReader device by Foxit is a portable reading device for eBooks. Its high-resolution electronic paper display delivers a realistic print look that rivals traditional paper while using minimal power.

As Foxit's first generation offering, the eSlick is specifically designed to support multiple formats and enables users to view various documents with ease. With the award-winning Foxit Reader integrated into the compact and lightweight device, the Foxit eSlick provides its users with an outstanding reading experience. For more information about the eSlick, please go to <a href="http://www.foxitsoftware.com/ebook/">http://www.foxitsoftware.com/ebook/</a>.

# What's in the box?

You should have received the following items in the Foxit eSlick box:

# **Hardware**

- eSlick Reading Device
- USB Cable
- AC Adapter
- SD Card (2GB)
- Earphones
- Earphones Adapter

#### **Document and Software**

- Limited Warranty
- Quick Start Guide
- CD includes Foxit Reader Pro Pack, PDF Creator, PDF Editor (Trial) and PDF Page Organizer Pro (Trial)

**Note:** The software that comes with eSlick will only work on Windows, but files can still be transferred to the eSlick device using other operating systems.

# **About the Manual**

This complete step-by-step guide provides useful guidelines for users on how to operate the device. This PDF format "User Manual" can be either browsed on your computer or the eSlick.

**Tip:** To view this manual, you can install the small and fast Foxit Reader from the CD included in the box.

# **Finding More Information**

Foxit provides complete support and services for users who purchase eSlick. To find more information about the eSlick device, please go to <a href="http://www.foxitsoftware.com/ebook">http://www.foxitsoftware.com/ebook</a>.

# **Getting Started**

This section is a quick start guide to help you get acquainted with various buttons, ports, and other parts of your eSlick device.

# Foxit eSlick overview:

# Front view

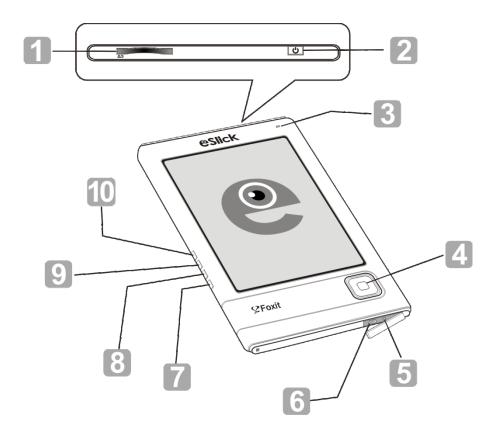

- 1 SD slot To insert your SD Card.
- 2 Power button -To turn eSlick's power on or off.
- 3 Indicator Lights up in red while charging, and flashes green when the device is being operated.
- 4 Navigator and Center button To select an item, scroll around the screen, or

act as shortcut keys.

- 5 Headset jack To connect the earphones.
- 6 USB connector To connect the USB cable.
- Delete button To delete the file you selected.
- Return button To return to the previous screen or close the book you are reading.
- Menu button To show the main menu.
- Music button To go to the music menu.

# **Back view**

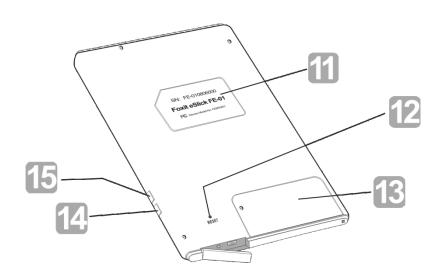

- 11 Label To show the relevant info and SN number for eSlick device.
- 12 Reset button To clear any pending errors and reset the eSlick device.
- 13 Battery cover To cover the battery.
- 14 15 -/+ Volume buttons To adjust the volume or page magnification.

# Setting up eSlick:

Read the guide below to prepare your eSlick for use. Once you have purchased and received your eSlick device, please charge the battery and insert the SD Memory Card into the device. When these preparations are done, you can begin to transfer files as well as other content onto the eSlick device.

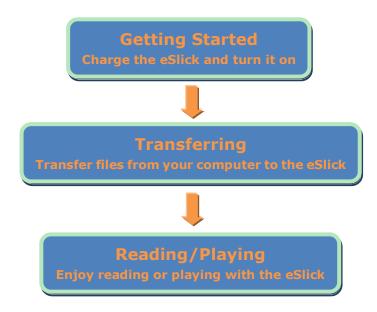

# **Setting up the AC adapter**

**1.** To assemble the AC adapter, please put the provided interchangeable plug into the plug recess and then turn it in a clockwise direction. Hearing a click means the plug has locked into place.

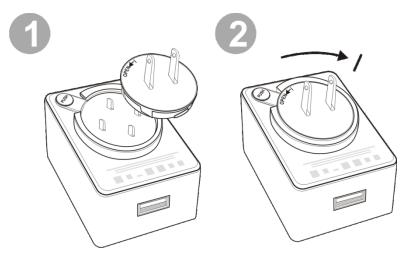

2. To dissemble the AC adapter, please press the PUSH button, turn it in a

counterclockwise direction and then take it out.

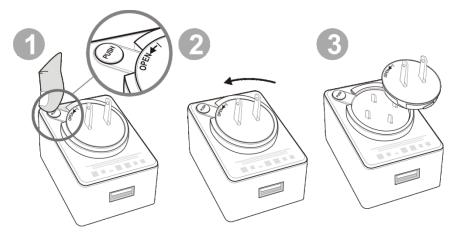

# **Charging the battery:**

Foxit eSlick is powered by a rechargeable battery. The full performance of a new battery is achieved only after two or three complete charge and discharge cycles. We recommend charging your eSlick for 3-4 hours or until the LED indicator turns off. Charging the eSlick is required before using it for the first time. To charge the battery, please do one of the following:

• Connect the eSlick itself to a computer via the USB cable.

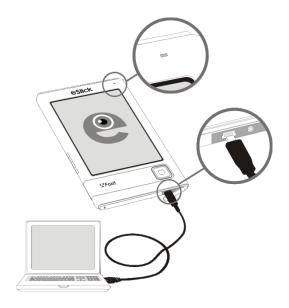

→ Plug the USB cable into the AC adapter and then plug the small end of the cable into the eSlick device. Connect the AC adapter to the circuit to start charging.

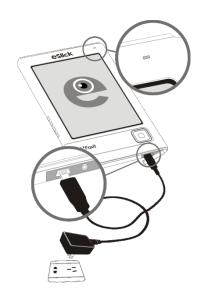

While the eSlick is charging, the LED indicator located at the top of the device emits a red light. Once the battery is fully charged, the LED indicator will go off indicating that the eSlick has been fully charged. To verify the remaining battery power, please check the battery icon at the top right corner of the screen.

#### **Notes:**

- When the battery charge level is too low for operation, the eSlick device will switch itself off.
- You cannot operate eSlick while charging the device with a computer. The eSlick device will go into a "sync" mode and will be waiting for files to be transferred via the computer.

# Using the SD card:

The SD card slot on top of the eSlick enables you to insert an SD card to extend the storage capacity of your eSlick device.

To insert or remove the SD card, follow these steps:

**1.** Hold the eSlick with the screen facing you, and hold the SD card with the label on the SD card facing you.

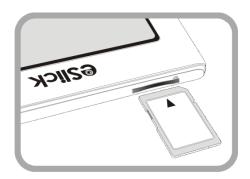

- **2.** Insert the SD card into the SD card slot. Hearing a click means the card has locked into place.
- **3.** To remove the card from the slot, press down and release the SD card. You will hear a click when the SD card pops out.

# **Notes:**

- Foxit eSlick supports Standard SD Cards and does not comply with other flash memory cards.
- Be sure to insert the SD card in the correct direction. Forced insertion may damage the slot.
- Do not insert an incompatible memory card or a deformed memory card.
- Do not remove the memory card or turn off eSlick while reading data, as data may be damaged.

# Turning eSlick on or off:

- To turn your eSlick on, press and hold the power button for 1 second or until the screen starts flashing.
- To turn your eSlick off, press and hold the power button for 1 second or until the screen shows "goodbye".

# Transferring content from your computer:

Foxit eSlick is an UMS (USB Mass Storage) device. You can transfer all kinds of files from your computer onto the eSlick. Please turn the eSlick on before you begin transferring files.

**1.** Connect your eSlick to the computer via the provided USB cable.

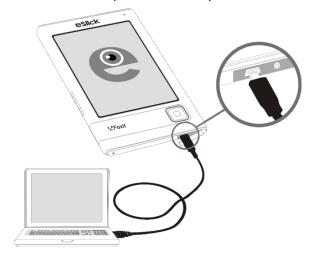

- 2. (Optional) If the SD card has been inserted into eSlick, two Removable Disks (one is for eSlick device, while the other one is for SD card) will be shown on your computer.
- **3.** Copy, add, move, or delete files directly from your computer.

#### **Notes:**

- While your device is connected to your computer, its battery is charging and eSlick is not operable.
- To transfer files to an SD card, you can also put your SD card into a device or computer that has an SD card slot.

# About the menu:

After turning on your eSlick device, please wait a few moments and you will see the "Main menu" (see below). To select a menu item, press the Navigation button left, right, up or down, and then press the center of the Navigation button to select your item.

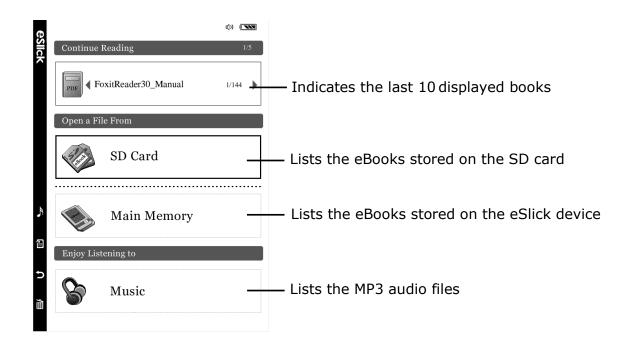

To select a menu item, press the **Navigation** button up or down, and then press the Center button.

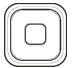

# About the onscreen keyboard:

Use on-screen keyboard to enter data in any text environment, including password entering and folder naming. eSlick provides many kinds of onscreen keyboards for users. To switch between the keyboards, please press the **Increase sound volume** button (+) or the **Decrease sound volume** button (-).

# 1. Normal onscreen keyboard:

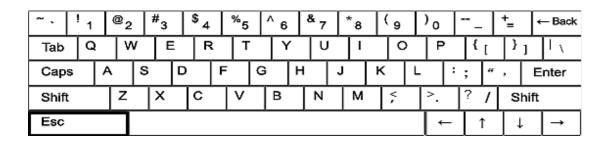

Press the **Navigation** button to select the letter or number, and then press the **Center** of the Navigation button to make your selection. Press **Enter** with the

onscreen keyboard or press the Menu 🗎 button at the side of the eSlick device to submit your input.

| Type uppercase            | Select the Shift key before typing a letter. The Shift |
|---------------------------|--------------------------------------------------------|
|                           | key appears as selected.                               |
| Type capital letter       | Select the Caps or Shift key before typing a letter.   |
|                           | The Caps/Shift key appears as selected.                |
| Move the cursor           | Press Up/Down/Left/Right arrows shown at the           |
|                           | bottom right corner of the onscreen keyboard.          |
| Delete what you typed     | Press the <b>Delete</b> button to erase what you have  |
|                           | typed one by one                                       |
| Quit the text input field | press the <b>Return</b> button                         |
| Jump between fields       | Select the Tab key to jump between text fields         |
|                           |                                                        |

# 2. eSlick onscreen keyboard:

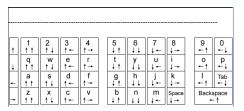

Lowercase keyboard

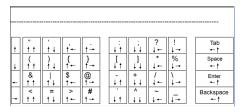

**Keyboard Symbols** 

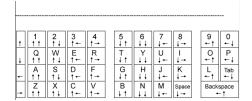

**Uppercase Keyboard** 

Enter the text by pressing the **Navigation** button according to the arrows indicated for each text. For example, if you want to input "a" - | a | , you need to press the **Navigation** button left(indicated at the beginning of the row where "a" stays, and then press the **Navigation** button up for twice (indicated at the bottom of letter "a").

Press **Enter** with the onscreen keyboard or press the Menu button at the side of the eSlick device to submit your input.

| Move the cursor           | Press the <b>Music</b> button to move the cursor.     |
|---------------------------|-------------------------------------------------------|
| Delete what you typed     | Press the <b>Delete</b> button to erase what you have |
|                           | typed one by one                                      |
| Quit the text input field | press the <b>Return</b> button                        |
| Jump between fields       | Select the Tab key to jump between text fields        |

# **Managing Files**

User can manage all the files and directories which are stored on the eSlick device efficiently by performing common operations on the files or folders, such as create, cut, copy, paste and delete.

## Creating a new folder:

Turn on eSlick, navigate to file list in "**SD Card**" or "**Main Memory**", in which you want to create your new folder. For example, we go to the file list in "**SD Card**", and then do the following:

- 1. Press the **Menu** button, there appears the "File Management" menu.
- 2. Press the **Navigation** button to select the "**New Folder**" option, and then press the **Center** of the **Navigation** button to activate your choice.
- 3. Use the on-screen virtual keyboards to enter a name for the new folder. There're different kinds of virtual keyboards that are available for eSlick users. Please press the **Increase sound volume** button (+) or the **Decrease sound volume** button (-) to switch to your desired keyboard. For details on how to input text with onscreen keyboard, please refer to "About the onscreen keyboard".

## Moving a folder or file:

The move function deletes the folder or file in the original location and pastes it into a new location. To move a folder or file, please turn on eSlick, navigate to file list in "SD Card" or "Main Memory", where the folder or file you want to move exists. For example, we go to the file list in "SD Card", and then do the following:

- 1. Press the **Menu** button, there appears the "File Management" menu.
- 2. Press the **Navigation** button to select the "**Cut**" option, and then press the **Center** of the **Navigation** button to activate your choice.
- 3. Go to the location where you want to move the folder or file to. Press the **Menu** button, there appears the "File Management" menu.

4. Press the **Navigation** button to select the "**Paste**" option, and then press the **Center** of the **Navigation** button to activate your choice.

## Copying a folder or file:

You can use the copy function to rearrange folders or files. The copied folder or file must be pasted into a different location from the original. To copy a folder or file, please turn on eSlick, navigate to file list in "SD Card" or "Main Memory", where the folder or file you want to copy exists. For example, we go to the file list in "SD Card", and then do the following:

- 1. Press the **Menu** button to bring up the "File Management" menu on screen.
- 2. Press the **Navigation** button to select the "**Copy**" option, and then press the **Center** of the **Navigation** button to select your choice.
- 3. Go to the location that will receive the copied folder or file. Press the **Menu**button to bring up the "File Management" menu.
- 4. Press the **Navigation** button to select the "**Paste**" option, and then press the **Center** of the **Navigation** button to select your choice.

## **Deleting a folder or file:**

You can delete folders or files to clean up unnecessary clutter or get rid of outdated content. However, once you delete a folder or file on eSlick device, you cannot retrieve it. Make sure that the folders or files are no longer necessary. To delete a folder or file, please turn on eSlick, navigate to file list in "SD Card" or "Main Memory", where the folder or file you want to delete exists. For example, we go to the file list in "SD Card", and then do the following:

- 1. Press the **Menu** button to bring up the "File Management" menu.
- 2. Press the **Navigation** button to select the "**Delete**" option, and then press the **Center** of the **Navigation** button to select your choice.
- 3. A dialog box pops up to confirm the delete operation. Please Press the **Navigation** button to select "OK" to delete the folder or file.

**Tip:** To delete a folder or file, you can also press the **Delete** button to perform the operation.

# **Reading Content**

Before reading content, please transfer the files from your computer onto the eSlick. Foxit eSlick device keeps a record of your reading progress automatically. To learn more about transferring files onto your eSlick, please go to "Transferring content from your computer."

**Note:** The **Music** button is disabled when browsing file list or reading files, preventing you from going to the Music menu by accident.

## **File formats supported:**

The following are the book types that are supported by Foxit's eSlick device: **Image file -** eSlick users will be able to view images in GIF, BMP, JPEG, and PNG formats.

**PDF file** – a file in PDF format.

**EPUB file** – an XML-based format for reflowable digital books and publications. **eReader (PDB) file** – a file from <u>Fictionwise website</u>. E-books in PDB format are available from the Foxit online eBook store at <u>www.eslickbooks.com</u>. **TXT file** – a kind of computer file that is structured as a sequence of lines. **Any printable document** – after a document is converted to a PDE using

**Any printable document** – after a document is converted to a PDF using software that is included with the eSlick. For more information on this, please refer to <u>Foxit PDF Creator</u>.

#### **Notes:**

- To ensure the best reading experience, you will need to set the PDF page size to 117X90mm when converting documents to PDFs with the included software – Foxit PDF Creator.
- To change the PDF page size, please go to the Properties dialog box for Foxit PDF Printer, choose the **Layout** tab, select **Custom-size Form**, input the desired page size, and then click **OK**.

## **Viewing Images:**

This section explains how to view images on eSlick device. The supported image formats are: GIF, BMP, JPEG, and PNG.

#### Opening and closing image files:

1. In the "Main menu", press the Navigation button to select "Main Memory" or "SD card", and then press the Center of the Navigation button. The file list appears.

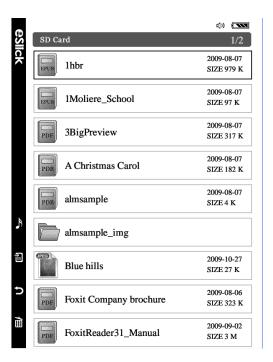

- **2.** To open an image, press the **Navigation** button either **Up** or **Down** to select the image you want to view, and then press the **Center** of the **Navigation** button to activate your choice.
- **3.** To close the image, press the **Return** button **5**.

#### Scrolling through images:

- To go to the previous or next page, press the Navigation button either Left/Up or Right/Down.
- **2.** To zoom in or out the page, press the "**Increase sound volume**" button (+) or the "**Decrease sound volume button**" (-).
- **3.** To Go to a specific page, follow these steps:
  - Press Menu or the Center of the Navigation button, and the "Go

#### To Page" box will appear.

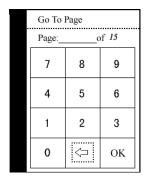

- In the "Go To Page" box, input your desired page number with the Navigation button, and then select "OK."

## Working with PDF eBooks:

This section explains how to work with eBooks on your eSlick device, including opening or closing books, scrolling through documents, adjusting the view of files, and the use of bookmarks, etc.

#### **About the option menu:**

The option menu provides general commands for PDF eBook reading, such as adjusting the view of the page, opening the outline, etc.

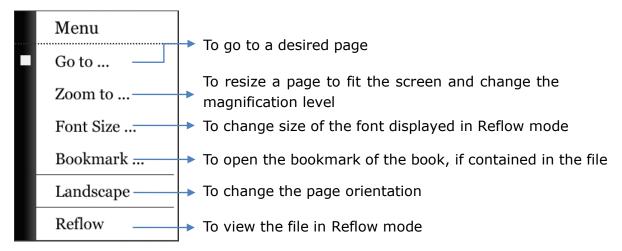

#### Opening and closing PDF's:

1. In the main menu, press the **Navigation** button to select either "**Main Memory**" or "**SD Card**", and then press the **Center** of the **Navigation** button to activate your choice. The file list appears.

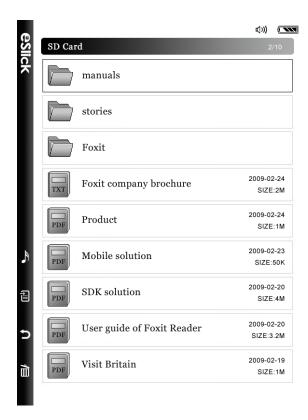

2. To open a book, press either **Up** or **Down** on the **Navigation** button to select the book you want to read, then press the **Center** of the **Navigation** button to activate your choice. Please note that pressing the **Up** or **Down** button when browsing the file list will circle up in the current page. To go to the previous/next page, you can press the Left/Right button.

To make pages easily viewable by laying them out according to the screen width, "<u>Fit Content</u>" is set as the default display mode when you open a new PDF file.

3. To close the book, please press the **Return** button  $\circlearrowleft$  to close the book.

#### **Opening a secured PDF document:**

If you have got a PDF that is password-protected, you may need to enter a password provided to you by the PDF owner to open the document.

When opening a protected PDF, you will be prompted to enter the password.

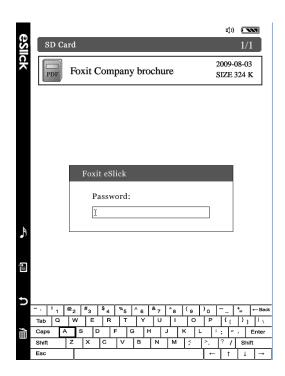

To enter the password, please use the pop-up onscreen keyboard to enter text. For details on how to input text with onscreen keyboard, please refer to "<u>About the onscreen keyboard</u>".

#### **Scrolling through documents:**

Foxit's eSlick allows you to scroll through the documents (see below):

**1.** Using the Navigation button.

After zooming in a PDF, you can use the **Navigation** button to move the document in four directions – up, down, left and right.

**Note:** Only when the pages are magnified to be larger than the size of "Fit Page", will this function be available.

- **2.** To Go to the next or previous page follow these steps:
  - Resize a page to "Fit Page". To do this, please refer to "Adjusting the view of documents".
  - To go to the previous or next page, press the **Navigation** button up or down (or left/right).
- **3.** To Go to a specific page follow these steps:
  - Press Menu > select the "Go To" option with the Navigation button and push either the Up or Down button > Press the Center of the Navigation button. The "Go To Page" box appears.

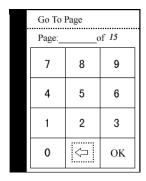

# Using shortcut keys

When reading a PDF file, please simply press the **Center** of the **Navigation** button. The shortcut menu appears. Press the **Up** button to perform the "Go to page" option.

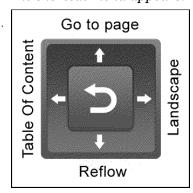

- In the "Go To Page" box, input your desired page number with the Navigation button, and then select "OK."
- (Optional) To delete the page number, you just input the page number, and then select the <□ icon button and then select "OK" to quit this box.

#### Using table of content menu:

Table of content, also known as outline, displays the list of bookmarks that the document contains. Generally speaking, it is a visual table of content that represents the chapters, main headings, and other organizational elements in a document. Using the bookmark structure allows you to move quickly to specific places within documents.

To navigate using the "Table of Content menu", follow these steps:

Press Menu > select the "Table of Content" option with the Navigation button and push either the Up or Down button > Press the Center of the Navigation button. The "Table of Content" menu appears.

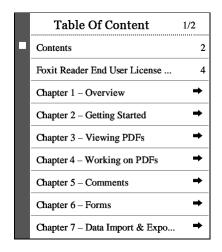

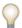

#### Using shortcut keys

When reading a PDF file, press the **Center** of the **Navigation** button. The shortcut menu will appear. Press the **Left** button to perform the "Table of Content" option.

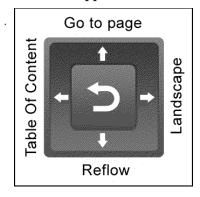

 Press the Navigation button either Up or Down to select a topic > press the Center of the Navigation button to jump to the topic.

#### Tips:

- Press the Navigation button Left or Right to turn pages if there is more than one bookmark page.
- The topic with → icon next to it indicates that this topic has subtopics. Press the **Center** of the **Navigation** button to show the subtopics.

#### Adding my bookmark:

eSlick now empowers users to add their own customized bookmarks to keep the places in a book and return to them with ease. The bookmarks that users add on eSlick can only be used to make a mark of the place that you want to read again. It does not change anything on the bookmark structure of the PDF document itself.

To add a bookmark, please do the following:

- Go to the page where you want the bookmark to link to.
- Press Menu > select the "My Bookmark" option with the Navigation button and push either the Up or Down button > Press the Center of the Navigation button. The "My Bookmark" menu appears.

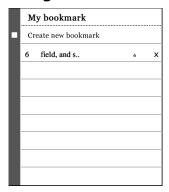

- Press the **Center** of the **Navigation** button to select the "Create new bookmark" option. The current page will be saved as a bookmark. Please note you can keep up to 8 bookmarks for a PDF file.
- To go to the page that has been bookmarked by yourself, please go to the "**My bookmark**" menu and then select the page that you would like to go.
- To delete a customized bookmark, please go to the "My bookmark" menu > select the bookmark that you want to delete > push either Left or Right button, you will see the delete icon X will be selected > press the Center of the Navigation button to remove the selected bookmark.

Note: You can add up to 50 bookmarks to each PDF document.

#### Adjusting the view of documents:

When reading a PDF, you can change the magnification level of the document with ease.

To change the magnification level of documents, follow these steps:

Press Menu > select the "Zoom To" option with the Navigation button and push either the Up or Down button > Press the Center of the Navigation button. The "Zoom To" menu appears.

#### \*\*\*\*\*\*\*\*\*\*\*\*\*Resizing to fit the screen\*\*\*\*\*\*\*\*\*\*\*\*

Foxit's eSlick allows 4 ways to Resize a page to fit the screen:

- Fit Page To resize the page to fit entirely in the document pane. All books are resized by default to this mode when they are opened.
- Fit Content To resize the page to fit its content.
- Fit Content Width To resize the page to fit the content's width. In this mode part of the page may be out of view.
- Fit Content Height To resize the page to fit the content's height. In this mode part of the page may be out of view.

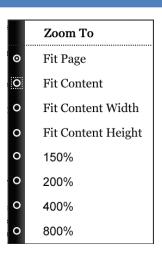

 Press the Navigation either up or Down to select a percentage of your choice and then press the Center of the Navigation button to activate your choice.

 (Optional) To change the magnification level of documents, you can also press the +/- Volume buttons to zoom in or out of a document. After zooming in a PDF, you can use the Navigation button to move the document in four directions – up, down, left and right.

#### Viewing documents in landscape mode:

Foxit eSlick fully supports landscape mode. To view in landscape mode, please do the following:

Press Menu > select the "Landscape" option with the Navigation button and push either the Up or Down button > Press the Center of the Navigation button to activate your choice.

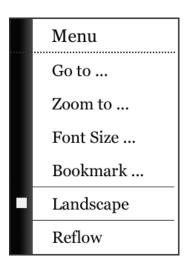

**2.** (optional) To toggle between the "**Portrait"** and "**Landscape**" view, please follow the steps specified above.

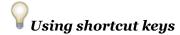

When reading a PDF file, press the **Center** of the **Navigation** button. The shortcut menu appears. Press the **Right** button to perform the "Landscape" option.

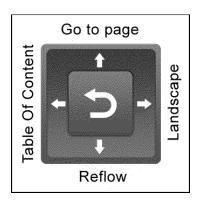

#### Viewing documents in reflow mode:

Reflow is a feature that automatically reorganizes text to fit the screen size when viewing a PDF file. It makes reading on mobile devices much easier, and you will not need to scroll from left or right to read anymore.

The Reflow feature also enables users to control the size of the text displayed on the page. In Reflow mode, the flow of text adjusts to fit in the available area of your eSlick device. You can also change the font size without losing the context of the page.

**1.** To reflow a PDF, press **Menu** > select "**Reflow**". A tick will display before this option, indicating you have entered into the reflow mode.

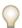

#### Using shortcut keys

When reading a PDF file, press the **Center** of the **Navigation** button. The shortcut menu appears. Press the **Down** button to perform the "Reflow" option.

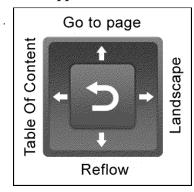

2. To change the font size, press **Menu** "> select "**Font Size**" > select the size of the font you would like > press the **Center** of the **Navigation** button

to activate your choice.

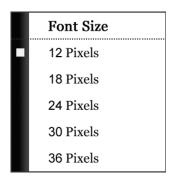

**3.** To exit the Reflow mode, press **Menu** > select "**Reflow**". The tick disappears.

**Note:** In Reflow mode, the "**Zoom To**" option will be grayed out and disabled.

## Working with ePub files:

EPub is a free and open standard for "reflowable" content. A file in the ePub format can be optimized for the particular display device, and the text display can be reorganized for your screen size. Foxit eSlick supports two functional operations for the ePub files – go to a specific page, and zoom in/out the document.

#### About the option menu:

The option menu provides general commands for ePub books reading, such as adjusting the view of the page, opening the outline, etc.

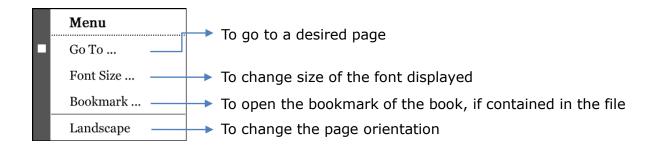

**Tip:** To show or hide the option menu, simply press the **Menu** button.

#### Opening and closing ePub books:

1. In the main menu, press the **Navigation** button to select either "**Main Memory**" or "**SD Card**", and then press the **Center** of the **Navigation** button to activate your choice. The file list appears.

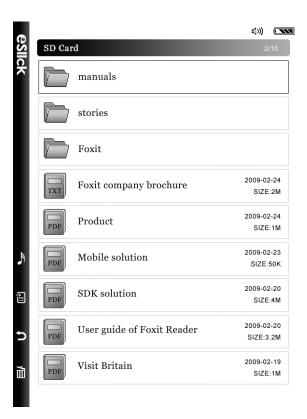

- 2. To open a book, press either **Up** or **Down** on the **Navigation** button to select the book you want to read, then press the **Center** of the **Navigation** button to activate your choice. Please note that pressing the **Up** or **Down** button when browsing the file list will circle up in the current page. To go to the previous/next page, you can press the Left/Right button.
- 3. To close the book, please press the **Return** button **5** to close the book.

#### **Scrolling through documents:**

Foxit's eSlick allows you to scroll through the documents (see below):

- **1.** To Go to the next or previous page follow these steps:
  - To go to the previous or next page, press the Navigation button up or

down (or left/right).

#### **2.** To Go to a specific page follow these steps:

Press Menu > select the "Go To" option with the Navigation button and push either the Up or Down button > Press the Center of the Navigation button. The "Go To Page" box appears.

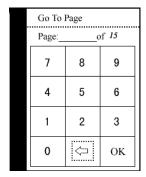

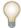

### Using shortcut keys

When reading an EPUB file, please simply press the **Center** of the **Navigation** button. The "Go to page" menu appears.

- In the "Go To Page" box, input your desired page number with the Navigation button, and then select "OK."
- (Optional) To delete the page number, you just input the page number, and then select the <¬ icon button and then select "OK" to quit this box.

#### **Using bookmark menu:**

Bookmark, also known as outline, displays the list of bookmarks that the document contains. Generally speaking, it is a visual table of content that represents the chapters, main headings, and other organizational elements in a document. Using the bookmark structure allows you to move quickly to specific places within documents.

To navigate using the "Bookmark menu", follow these steps:

Press Menu > select the "Bookmark" option with the Navigation
 button and push either the Up or Down button > Press the Center of the

Navigation button. The "Bookmark" menu appears.

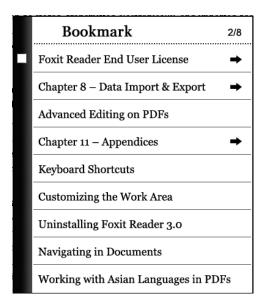

Press the Navigation button either Up or Down to select a topic > press
 the Center of the Navigation button to jump to the topic.

#### Tips:

- Press the Navigation button Left or Right to turn pages if there is more than one bookmark page.
- The topic with → icon next to it indicates that this topic has subtopics. Press the **Center** of the **Navigation** button to show the subtopics.

#### Adjusting the view of documents:

When reading an EPUB, you can change the magnification level of the document with ease.

To change the magnification level of documents, follow these steps:

- To zoom in or out the page, press the "Increase sound volume" button (+) or the "Decrease sound volume button" (-). Please note the ePub book will always be displayed in a "reflow" mode.
- To change the font size, press Menu > select "Font Size" > select the size of the font you would like > press the Center of the Navigation button to activate your choice.

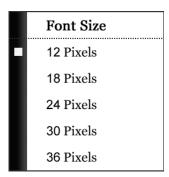

#### Viewing documents in landscape mode:

Foxit eSlick fully supports landscape mode. To view in landscape mode, please do the following:

1. Press Menu > select the "Landscape" option with the Navigation button and push either the Up or Down button > Press the Center of the Navigation button to activate your choice.

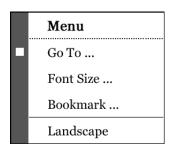

**2.** (optional) To toggle between the "**Portrait"** and "**Landscape**" view, please follow the steps specified above.

## Working with eReader (PDB) files:

eSlick supports books in eReader (PDB) format from <u>Fictionwise website</u>. Foxit eSlick supports two functional operations for the PDB files – go to a specific page, and zoom in/out the document. To offer more eReader PDB files for eSlick users, Foxit has launched an online eBook store at <u>www.eslickbooks.com</u>. To get your eReader PDB books, please visit <u>Foxit online eBook store</u>. The "username and password" to unlock an eReader PDB file is your credit card information, NOT the username/password of your account on the ebook retailer's website.

#### About the option menu:

The option menu provides general commands for ePub books reading, such as adjusting the view of the page, opening the outline, etc.

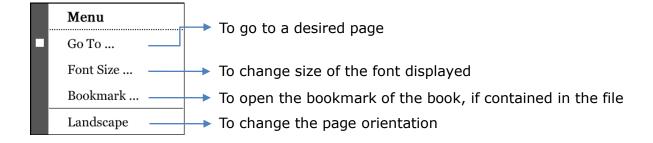

Tip: To show or hide the option menu, simply press the **Menu** button.

#### Opening and closing PDB books:

 In the main menu, press the Navigation button to select either "Main Memory" or "SD Card", and then press the Center of the Navigation button to activate your choice. The file list appears.

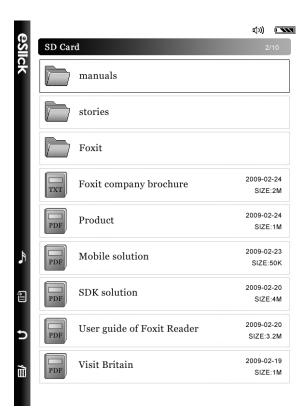

2. To open a book, press either **Up** or **Down** on the **Navigation** button to

select the book you want to read, then press the **Center** of the **Navigation** button to activate your choice. Please note that pressing the **Up** or **Down** button when browsing the file list will circle up in the current page. To go to the previous/next page, you can press the Left/Right button.

3. When opening a PDB book downloaded from Foxit online eBook store for the first time, enter the user name and password that you have for ordering books from Foxit online eBook store.

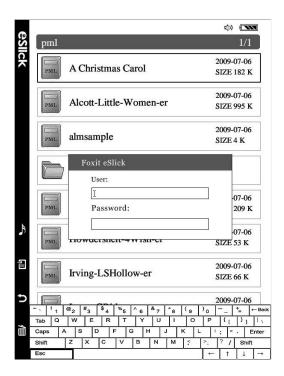

To enter the user name and password, please use the pop-up onscreen keyboards to enter text. For details on how to input text with onscreen keyboard, please refer to "About the onscreen keyboard". Press the **Menu** button at the side of the eSlick device to submit your account information and open the PDB file.

**Note:** Foxit eSlick will remember the account information that you have entered. You will not be required to enter the user name and password again unless you need to open a book that is protected by another account.

4. To close the book, please press the **Return** button  $\begin{cases}$  to close the book.

#### **Scrolling through documents:**

Foxit's eSlick allows you to scroll through the documents (see below):

- **1.** To Go to the next or previous page follow these steps:
  - To go to the previous or next page, press the **Navigation** button up or down (or left/right).
- **2.** To Go to a specific page follow these steps:
  - Press Menu > select the "Go To" option with the Navigation button and push either the Up or Down button > Press the Center of the Navigation button. The "Go To Page" box appears.

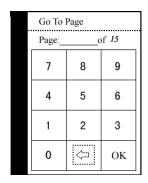

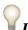

### Using shortcut keys

When reading an PDB file, please simply press the **Center** of the **Navigation** button. The "Go to page" menu appears.

- In the "Go To Page" box, input your desired page number with the Navigation button, and then select "OK."
- (Optional) To delete the page number, you just input the page number, and then select the 
  icon button and then select "OK" to quit this box.

#### **Using bookmark menu:**

Bookmark, also known as outline, displays the list of bookmarks that the document contains. Generally speaking, it is a visual table of content that represents the chapters, main headings, and other organizational elements in a

document. Using the bookmark structure allows you to move quickly to specific places within documents.

To navigate using the "Bookmark menu", follow these steps:

• Press Menu > select the "Bookmark" option with the Navigation button and push either the Up or Down button > Press the Center of the Navigation button. The "Bookmark" menu appears.

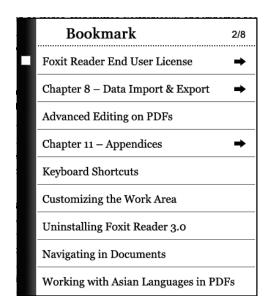

Press the Navigation button either Up or Down to select a topic > press
 the Center of the Navigation button to jump to the topic.

#### Tips:

- Press the Navigation button Left or Right to turn pages if there is more than one bookmark page.
- The topic with icon next to it indicates that this topic has subtopics. Press the **Center** of the **Navigation** button to show the subtopics.

#### Adjusting the view of documents:

When reading a PDB, you can change the magnification level of the document with ease.

To change the magnification level of documents, follow these steps:

• To zoom in or out the page, press the "Increase sound volume" button (+) or the "Decrease sound volume button" (-). Please note the ePub book

will always be displayed in "reflow" mode.

• To change the font size, press **Menu** "> select "**Font Size**" > select the size of the font you would like > press the **Center** of the **Navigation** button to activate your choice.

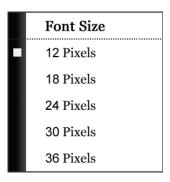

#### Viewing documents in landscape mode:

Foxit eSlick fully supports landscape mode. To view in landscape mode, please do the following:

Press Menu > select the "Landscape" option with the Navigation button and push either the Up or Down button > Press the Center of the Navigation button to activate your choice.

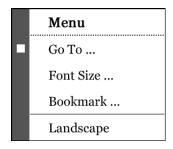

**2.** (optional) To toggle between the "**Portrait"** and "**Landscape**" view, please follow the steps specified above.

## Working with text files:

Reading text files with eSlick is much easier than reading PDF files. You can navigate through the document, go to a specific page, zoom in or zoom out the

text file, etc.

#### **About the option menu:**

The option menu provides general commands for ePub books reading, such as adjusting the view of the page, opening the outline, etc.

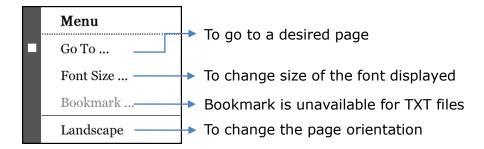

**Tip:** To show or hide the option menu, simply press the **Menu** button.

#### Opening and closing text files:

1. In the "Main menu", press the Navigation button to select "Main Memory" or "SD card", and then press the Center of the Navigation button. The file list appears.

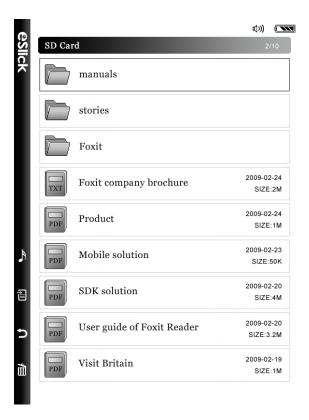

- 2. To open a book, press the **Navigation** button either **Up** or **Down** to select the book you want to read, and then press the **Center** of the **Navigation** button to activate your choice.
- **3.** To close the book, press the **Return** button **3** to close the book.

#### Scrolling through documents:

Foxit's eSlick allows you to scroll through the documents (see below):

- **1.** To Go to the next or previous page follow these steps:
  - To go to the previous or next page, press the **Navigation** button up or down (or left/right).
- **2.** To Go to a specific page follow these steps:
  - Press Menu > select the "Go To" option with the Navigation button and push either the Up or Down button > Press the Center of the Navigation button. The "Go To Page" box appears.

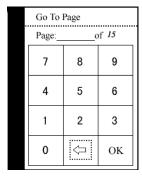

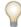

#### Using shortcut keys

When reading a txt file, please simply press the **Center** of the **Navigation** button. The "Go to page" menu appears.

• In the "Go To Page" box, input your desired page number with the Navigation button, and then select "OK."

(Optional) To delete the page number, you just input the page number, and then select the  $\Leftrightarrow$  icon button and then select "**OK**" to quit this box.

#### Adjusting the view of documents:

When reading a TXT file, you can change the magnification level of the document with ease.

To change the magnification level of documents, follow these steps:

- To zoom in or out the page, press the "Increase sound volume" button (+) or the "Decrease sound volume button" (-). Please note the ePub book will always be displayed in "reflow" mode.
- To change the font size, press **Menu** > select "**Font Size**" > select the size of the font you would like > press the **Center** of the **Navigation** button to activate your choice.

|   | Font Size |
|---|-----------|
|   | 12 Pixels |
| ı | 18 Pixels |
| ı | 24 Pixels |
| ı | 30 Pixels |
|   | 36 Pixels |

#### Viewing documents in landscape mode:

Foxit eSlick fully supports landscape mode. To view in landscape mode, please do the following:

1. Press Menu > select the "Landscape" option with the Navigation button and push either the Up or Down button > Press the Center of the Navigation button to activate your choice.

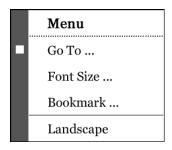

**2.** (optional) To toggle between the "**Portrait"** and "**Landscape"** view, please follow the steps specified above.

# **Playing MP3**

Have you ever thought about reading eBooks while listening to your favorite music? Are you tired of carrying around both your MP3 player and an eBook device? Foxit eSlick solves these problems. You can keep your favorite eBooks and your music in eSlick and enjoy reading and listening to music at the same time. When listening to MP3 music files, connect the earphones to the headset jack located at the bottom of the eSlick device.

## **Playing MP3 files:**

While listening to MP3 files, connect the provided earphones to the headset jack.

**Note:** The headset jack on the eSlick device prevents many standard 3.5 mm headphone jacks from fitting the device properly. With the provided earphones adapter, you can enjoy your music with your own earphones.

 In the main menu, press the "Navigation" button to select "Music", and then press the Center of the Navigation button. The "Music menu" appears.

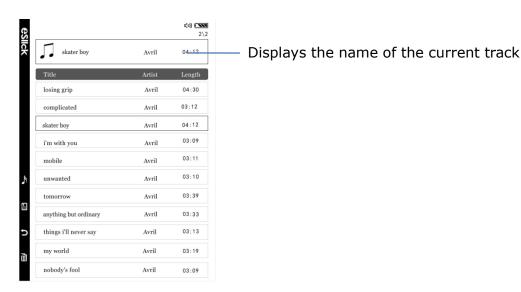

- 2. Press the Navigation button either Up or Down to select the song you prefer, and then press the Center of the Navigation button to select your choice. Press the Navigation button either Left or Right to go to the previous or next page of the audio list.
- **3.** To skip to the previous or next track, press the **Navigation** button either **Up** or **Down**.
- **4.** To adjust the volume, simply press the "Increase sound volume" button (+) or the "Decrease sound volume button" (-).
- **5.** To stop playing music, press **Center** of the **Navigation** button again.
- **6.** To set play mode on eSlick, please press **Menu**, and then refer to <u>Setting</u> eSlick's music mode.

**Tip:** To go into the audio list, you can also press the **Music** button. Please note that the **Music** button is disabled when browsing file list or reading files.

## Reading books while playing MP3 files:

Foxit's eSlick allows you to read books while listening to MP3 files.

- **1.** Select the desired track to play. For more details about how to play MP3 files, please go to "Playing MP3 files".
- 2. Press the **Return** button to return to the "**Main menu"**, and then follow the steps specified in "Reading Content."

**Note:** The **Music** button is disabled when browsing file list or reading files.

If you would like to listen to MP3 while reading, please press the **Return** button and go to the "**Music**" menu to select the desired track first, and then start reading.

# **Settings**

Customizing your eSlick device is a great way to make it match your reading style. On your eSlick, you can easily fix the settings on music mode, sleep mode, volume, etc. to your personal preferences.

## **Setting the sleep mode:**

You can set Foxit eSlick to automatically turn off. In the sleep mode, Foxit eSlick will go into a power saving mode and turn off automatically if no operations are performed for a certain period of time. The LED light at the top of eSlick will turn black when eSlick enters into sleep mode.

To set or adjust eSlick's sleep mode, follow these steps:

1. In the "Main menu", press Menu , there pops up the "Setting Menu". In the "Setting Menu", press the Navigation button to select "Sleep Mode", and then press the Center of the Navigation button. The "Sleep Mode" menu appears.

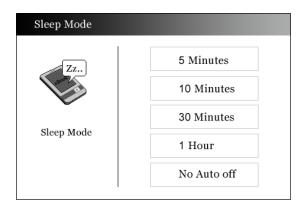

- 2. Select your "Sleep Mode" as to when the eSlick will turn off automatically after it goes into the sleep mode 5 Minutes, 10 Minutes, 30 Minutes, or 1 Hour, and then press the **Center** of the **Navigation** button to save the changes.
- 3. Press **Menu** are or the **Return** button to quit the "Sleep Mode" menu.

## **Setting the eSlick volume:**

1. In the "Main menu", press Menu , there pops up the "Setting Menu". In the "Setting Menu", press the Navigation button either "Up or Down" to select "Volume", and then press the Center of the Navigation button to activate your choice. The "Volume Setting" screen appears.

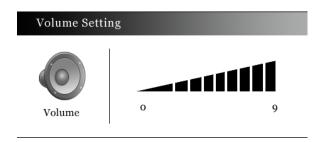

- 2. Press either Left or Right on the Navigation button to decrease or increase the volume. You can also press the "Increase sound volume" button (+) or the "Decrease sound volume button" (-) located on the side of eSlick to adjust the volume.
- 3. Press **Menu** or the **Return** button to quit the "**Volume Setting**" menu.

## Checking eSlick's system memory:

You can check the storage space of your eSlick device and the SD card. To check the available storage space, follow this step:

1. In the "Main menu", press Menu , there pops up the "Setting Menu". In the "Setting Menu", press the Navigation button either "Up or Down" to select "Memory Status", and then press the Center of the Navigation button to activate your choice.

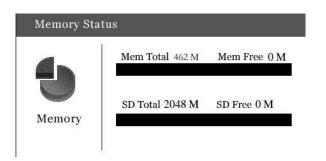

- "Mem", stands for Memory, refers to the storage space of the eSlick device.
- "SD", refers to the storage space of the SD card.
- 2. Press Menu is or the Return button to quit the "Memory Status" menu.

## Setting eSlick's music mode:

The "Music Mode" settings determine what happens after a music track has finished playing. To change the "Music Mode," follow these steps:

1. In the "Main menu", press Menu , there pops up the "Setting Menu". In the "Settings Menu", press the Navigation button either "Up or Down" to select "Music Mode", and then press the Center of the Navigation button to activate your choice. The "Music Mode" screen appears.

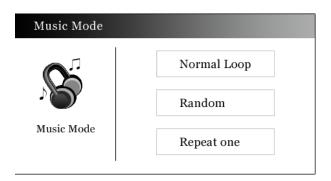

- **Normal Loop** repeats the playlist
- Random plays songs randomly
- Repeat one repeats single track
- 2. Press Menu 🗎 or the Return button 🧢 to quit the "Music Mode" menu.

## **Setting eSlick's preference:**

The preference setting dialog box lets you configure eSlick so it works in a way that is comfortable for you. To change the "**Preference**", follow these steps:

1. In the "Main menu", press Menu , there pops up the "Setting Menu". In the "Settings Menu", press the Navigation button either "Up or Down" to select "Preference", and then press the Center of the Navigation button to activate your choice. The "Preference" screen appears.

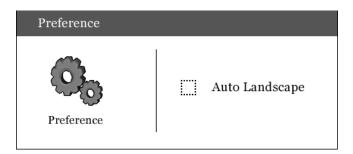

- Auto Landscape Rotates to view content in Landscape mode automatically when the width of the file is larger than its height. When selecting this option, please note that the "Landscape" item will be grayed out and disabled when viewing PDF documents.
- 2. Press the **Navigation** button either "**Up** or **Down"** to select the item, and then press the **Center** of the **Navigation** button to activate your choice or deselect the option.
- 3. Press Menu 🗏 or the Return button 🗢 to quit the "Preference" menu.

## Viewing eSlick's information:

The "**About eSlick**" dialog box offers you the copyright information and software build number, which you may need when you contact Foxit Support. To view this information, follow these steps:

1. In the "Main menu", press Menu , there pops up the "Setting Menu". In the "Settings Menu", press the Navigation button either "Up or Down" to select "About eSlick", and then press the Center of the Navigation button to activate your choice. The "About eSlick" screen appears.

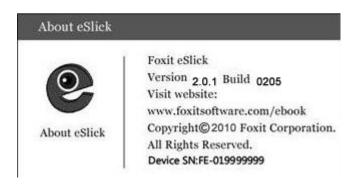

2. Press Menu esturn button to quit the "About estick" menu.

## Other Information

## eSlick firmware update

To keep your eSlick up to date with new features and capabilities, Foxit recommends updating your eSlick device with free firmware updates for the eSlick device. The latest firmware updates can be performed from eSlick Firmware Updater, an application that checks for the latest firmware updates then downloads and installs the firmware to your eSlick device.

To learn more about eSlick firmware update, please visit: http://www.foxitsoftware.com/ebook/update.html

For details on how to install the eSlick firmware update, please visit the following website:

http://www.foxitsoftware.com/ebook/instructions.html

## Getting license key for the included software

If you have placed an order for a Foxit eSlick, you will get the <u>Foxit PDF Creator</u> (worth \$29.99) for free. To obtain your license key for this product, please go to <a href="http://www.foxitsoftware.com/ebook/getkey.html">http://www.foxitsoftware.com/ebook/getkey.html</a> to enter the information and we will send you an e-mail with the license key. Please note Foxit Reader 4.0 has been released. It includes all Pro Pack functions for free. Click here to get the latest version.

### **FCC** notice

This equipment has been tested and found to comply with the limits for a Class B digital device, pursuant to part 15 of the FCC Rules. These limits are designed to provide reasonable protection against harmful interference in a residential installation. This equipment generates uses and can radiate radio frequency energy and, if not installed and used in accordance with the instructions, may cause harmful interference to radio communications. However, there is no

guarantee that interference will not occur in a particular installation. If this equipment does cause harmful interference to radio or television reception, which can be determined by turning the equipment off and on, the user is encouraged to try to correct the interference by one or more of the following measures:

- Reorient or relocate the receiving antenna.
- Increase the separation between the equipment and receiver.
- Connect the equipment into an outlet on a circuit different from that to which the receiver is connected.
- Consult the dealer or an experienced radio/TV technician for help.

You are cautioned that any changes or modifications not expressly approved in this manual could void your authority to operate this equipment.

#### **CE** notice

This device is in conformity with the Directive 2004/108/EC (Electromagnetic Compatibility Directive). The Foxit ebook reader meets the following technical standards:

- EN 55013 "Sound and television broadcast receivers and associated equipment - Radio disturbance characteristics - Limits and methods of measurement."
- EN 55020 "Sound and television broadcast receivers and associated equipment. Immunity characteristics. Limits and methods of measurement."
- EN 61000-3-2 "Electromagnetic compatibility (EMC). Limits. Limits for harmonic current emissions (equipment input current \$3L 16 A per phase)."
- EN 61000-3-3 "Electromagnetic compatibility (EMC). Limits. Limitation of voltage changes, voltage fluctuations and flicker in public low-voltage supply systems, for equipment with rated current \$3L 16 A per phase and not subject to conditional connection."

## **On Safety**

- Do not use the adapter in a high moisture environment. Never touch the adapter when your hands or feet are wet.
- Be sure not to short-circuit the terminals of the eSlick with metallic objects.
- To avoid losing data due to electrostatic discharges or other types of events,

- it is recommended that you regularly save and backup data.
- The built-in rechargeable battery of the eSlick is recyclable. Do not remove the battery yourself.

## **On Cleaning**

Here are some helpful tips for cleaning your eSlick device:

- Clean the case of the eSlick with a soft, lint-free cloth.
- If the case of the eSlick becomes very dirty, clean it with a soft cloth slightly moistened with water or a mild detergent solution.
- Be careful not to let water get into the eSlick device.

## **Specification**

#### Screen

6" E Ink® Vizplex screen 600 x 800 pixel resolution, 4-level gray scale

#### **Device Size**

7.4" x 4.7" x 0.4" (188×118×9.2mm)

#### Weight

6.4 ounces (180g) battery included

#### eSlick Color

Black , Gray(Black back), White (Light Gray back)

#### **Operating System**

Embedded Linux

#### **Internal Memory**

128MB/512MB

#### **Storage Memory**

SD Card (2GB included)

#### **Supported Formats**

- **eBook Formats:** PDF/EPUB/PDB/TXT/Any printable document (after file is converted to PDF using included software)
- **Sound Formats:** MP3
- Image Formats: GIF, BMP, JPEG, and PNG

#### **Plugs**

Euro 2Pin, UK 3Pin, US 2Pin

#### **Battery**

Rechargeable Lithium-Battery

## **Contact US**

Feel free to contact us should you need any information or have any problems with our products. We are always here, ready to serve you better.

#### Office Address:

Foxit Corporation 39819 Paseo Padre Parkway Fremont CA 94538 USA

#### • Mailing Address:

Foxit Corporation 39819 Paseo Padre Parkway Fremont CA 94538 USA

#### • Sales:

```
1-866-MYFOXIT or 1-866-693-6948 (8AM-5PM PST Monday - Friday) 510-438-9090 (8AM-5PM PST Monday - Friday)
```

#### • Support:

```
1-866-MYFOXIT or 1-866-693-6948 (8AM-5PM PST Monday - Friday)
979-446-0280 (6AM-5PM PST Monday - Friday)
```

#### • Fax:

510-405-9288

#### Website:

www.foxitsoftware.com/ebook

#### • E-mail:

```
Sales and Information - <a href="mailto:sales@foxitsoftware.com">sales@foxitsoftware.com</a>
Technical Support - <a href="mailto:support@foxitsoftware.com">support@foxitsoftware.com</a>
Marketing Service - <a href="mailto:marketing@foxitsoftware.com">marketing@foxitsoftware.com</a>
```